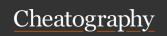

## **Atom Cheat Sheet**

by DeanoDee via cheatography.com/19329/cs/2392/

| The Command Pallet |     |
|--------------------|-----|
| Open               | Жûp |
|                    |     |

| File Navigation  |            |
|------------------|------------|
| Fuzzy Find Files | ₩t         |
| Find Open File   | ₩b         |
| Toggle Tree View | <b>%</b> / |

| Git                                 |      |
|-------------------------------------|------|
| Toggle Git Controll [custom]        | ∼z#g |
| Find Modified, Untracked (git) File | ₩ûb  |

| File Modification |                       |
|-------------------|-----------------------|
| Add a file        | а                     |
| Move a file       | m                     |
| Delete a file     | (X)                   |
| Reopen last file  | <b>%-</b> û- <b>t</b> |

| Settings |    |  |
|----------|----|--|
| Open     | 光, |  |

| Tree View |    |
|-----------|----|
| Toggle    | 黑/ |
| Focus     | ^0 |

| Editor Navigation           |               |
|-----------------------------|---------------|
| Cut to End of Line          | ^k            |
| Delete to Beginning of Word | ~=≪           |
| Delete to End of Word       | √d            |
| Delete Line                 | ^ Û <b>k</b>  |
| Duplicate Line              | ₩ûd           |
| Go to Line                  | ^g            |
| Go to Matching Bracket      | ^m            |
| Join Lines                  | Жј            |
| Move to Beginning of Word   | √_p           |
| Move to End of Word         | $     \int f$ |
| Move to End of Line         | ^e            |
| Move Line Up                | <b>%</b> ^↑   |
| Move Line Down              | <b>%</b> ^↓   |
| Move to Top of File         | #↑            |
| Move to Bottom of File      | <b>ж</b> ↓    |

| Editor Navigation (cont)               |                            |
|----------------------------------------|----------------------------|
| Move to First Character of Line        | #←                         |
| Move to Last Character of Line         | $\mathbb{H} {\rightarrow}$ |
| Select Left Character                  | <b>%</b> ∧b                |
| Select Right Character                 | <b>%</b> ^f                |
| Select to Beginning of Word            | ∵îb                        |
| Select to End of Word                  | ∵ûf                        |
| Select Entire Word                     | ^ Î W                      |
| Select to First Character of Line      | ∵îa                        |
| Select to Last Character of Line       | ∵îe                        |
| Select to Same Position, Next<br>Line  | ∵ûn                        |
| Select to Same Position, Previous Line | ∵ûp                        |
| Select to Top of File                  | <b>₩û↑</b>                 |
| Select to Bottom of File               | ₩û↓                        |
| Select Next                            | ₩d                         |
| Select Line                            | ₩L                         |
| Find Matching Bracket                  | ^m                         |
| Fold Code                              | √#[                        |
| Unfold Code                            | ∕-₩]                       |
| Unfold All Code                        | ∵û₩}                       |
| Fold All Code                          | ∵ûЖ{                       |
| Select Grammar                         | ^ û <b>L</b>               |

| Project Switcher                   |    |
|------------------------------------|----|
| Find Project (in parent directory) | ₩; |

| Terminals       |      |
|-----------------|------|
| Toggle Terminal | î 🗗  |
| New Terminal    | ₩ût  |
| Next Terminal   | ₩ûj  |
| Prev Terminal   | ₩ûtk |
| Exit Terminal   | ₩ûtx |

| FTP                  |              |      |
|----------------------|--------------|------|
| Toggle FTP Conection |              | ^~~0 |
|                      |              |      |
| Markdown             |              |      |
| Preview              | ^ û <b>m</b> |      |
|                      |              |      |
| Grunt                |              |      |
| Run                  | ^g           |      |
| Stop                 | û∧∵g         |      |
| Toggle               | ^~t          |      |
| Hide                 | û ^∕_t       |      |
|                      |              |      |

| Bookmarks                 |              |
|---------------------------|--------------|
| Toggle Bookmark           | ₩F2          |
| View All Bookmarks        | ^F2          |
| Jump to Next Bookmark     | F2           |
| Jump to Previous Bookmark | û <b>F2</b>  |
| Clear All Bookmarks       | ₩û <b>F2</b> |
|                           |              |

Toggle

 $\sim$  $\sharp m$ 

| Symbols      |     |
|--------------|-----|
| Find In File | Жr  |
| Show Tree    | ∼∺o |

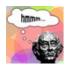

By **DeanoDee** cheatography.com/deanodee/

Published 17th February, 2015. Last updated 11th May, 2016. Page 1 of 1. Sponsored by **Readable.com**Measure your website readability!
https://readable.com